**If you are using a mobile or tablet**- go to your app store or google play account – Download Zoom – (you can use a browser like on a PC , but the app will give you a smoother experience)-

Either click the invite link and it will start automatically, (click yes to allow camera and audio) – Or you can click **1)** 'join a meeting' and then just **2)** enter the Meeting ID. **3)** Top tip to stop everyone else getting motion sick if using a mobile!

 $\widehat{\mathcal{R}}$  and  $\widehat{\mathcal{R}}$ 

 $\odot$ 

 $\left( x \right)$ 

Go

 $\cdot$  –

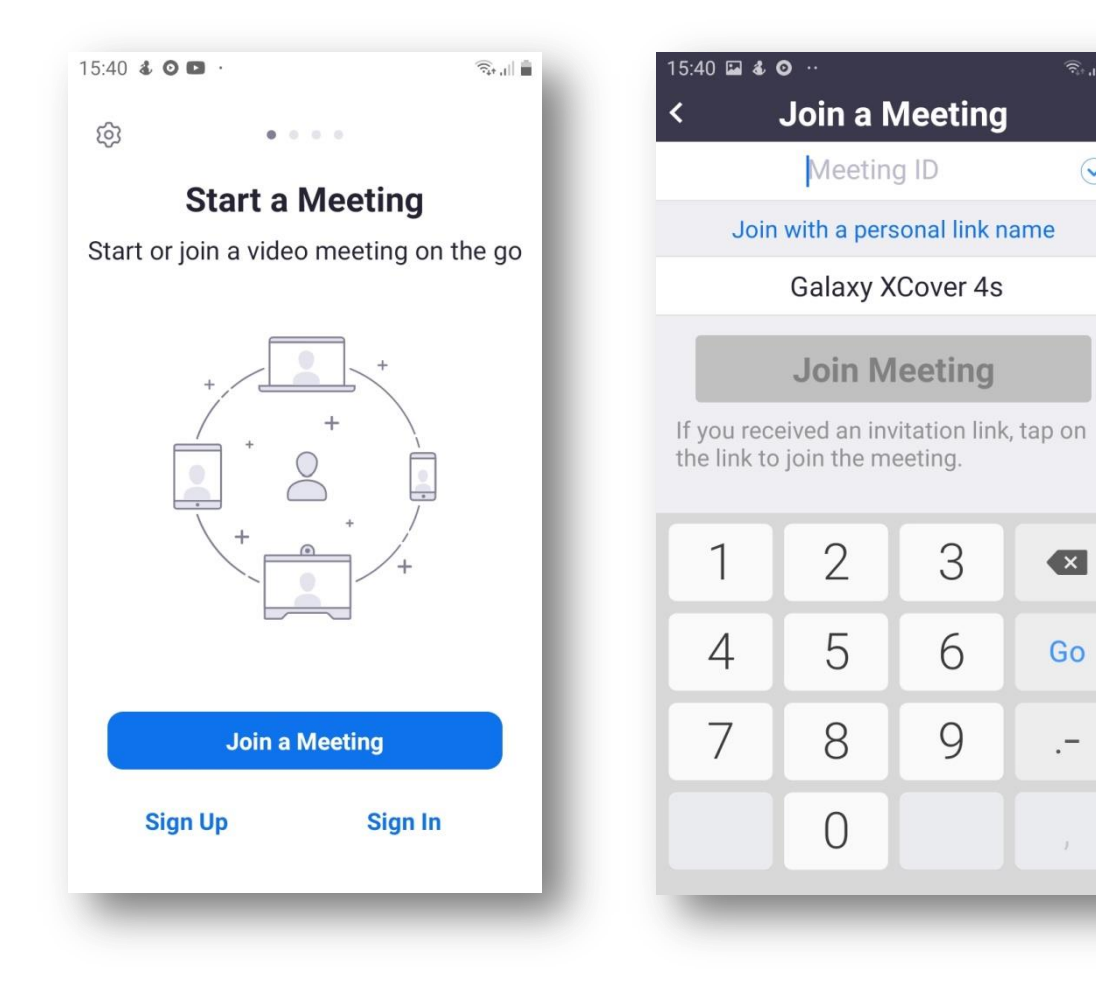

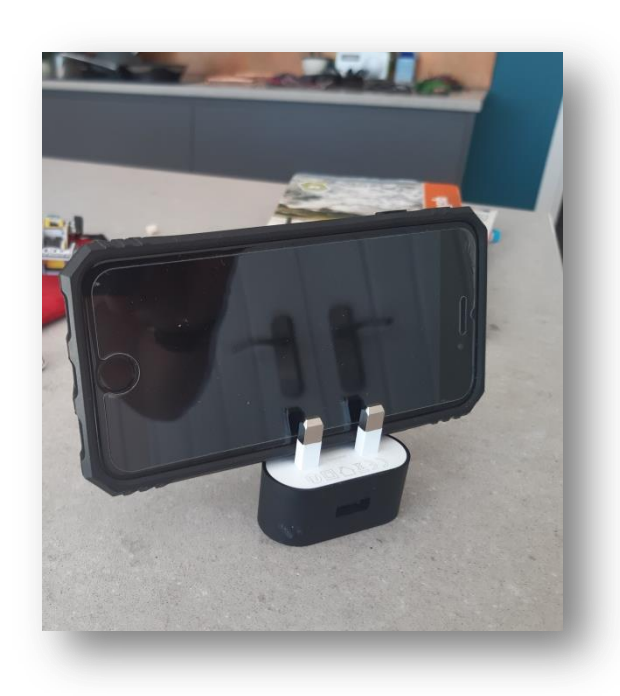